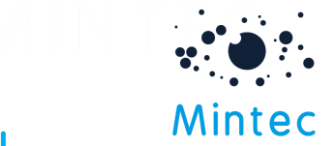

## Changing a data series in a model

In some circumstances it may be necessary for you to replace a data series in your model. This document guides you through how you can do this.

First, you will need to navigate to the My Models section of Mintec Analytics; you can do this by clicking on **My Models** from the home screen or by clicking on the My Models icon on the navigation bar.

Next locate your model in the sidebar, click on the three dots to beside the model name and then click the **edit** icon.

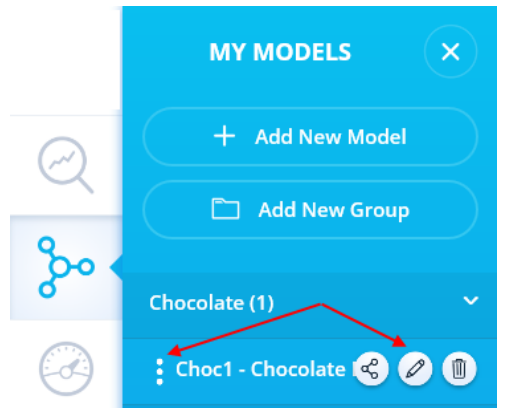

Then choose the model category that your data series resides in (i.e. Raw Materials, Packaging, Transport). Now you can change a data series simply by clicking on the series name and then using the search bar or category menu to select new data series to add to your model.

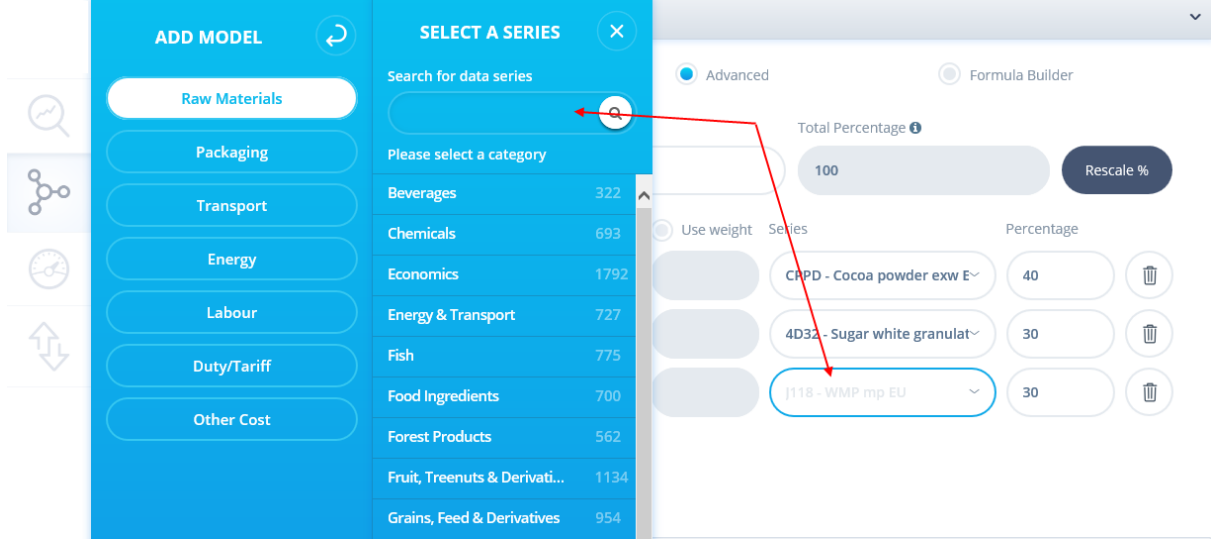

Once you have made the necessary changes to your model, click **Save** to keep the changes.